**Production and Digital** Media Services

## CANON 850D

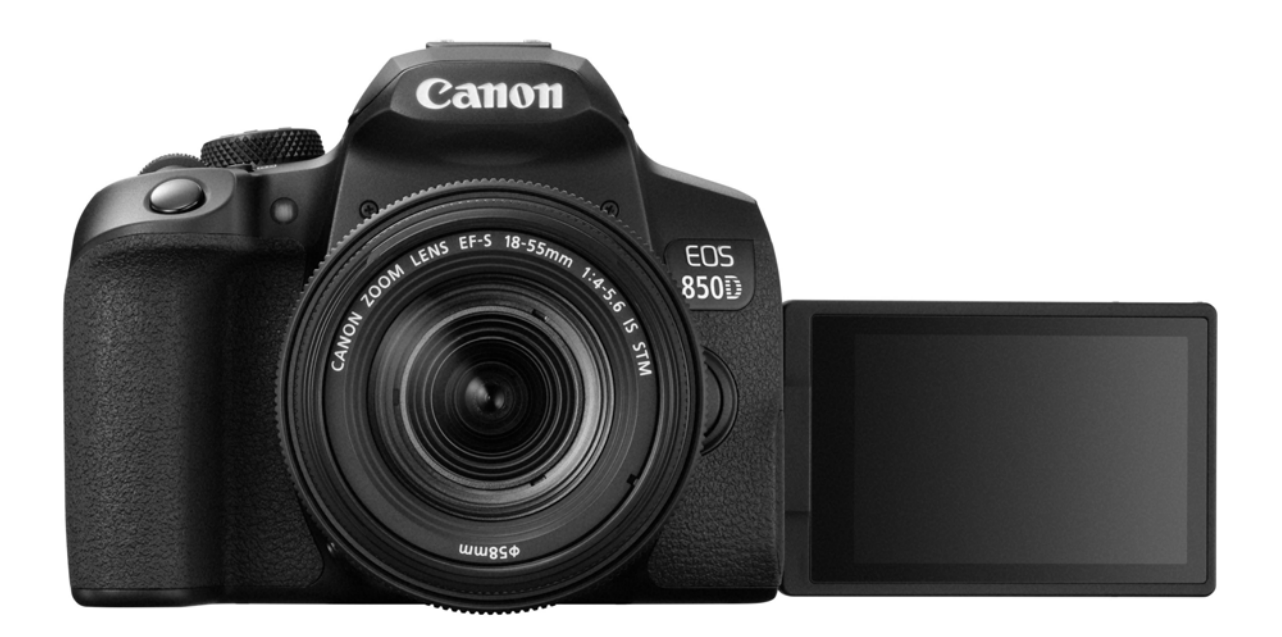

FEATURES:

- 24MP APS-C CMOS Sensor
- ISO 100 25600
- 3**ʺ** Fully Articulated Screen
- 5.0 fps continuous shooting
- 4K video resolution

**Production and Digital<br>Media Services** 

### PARTS OF THE CAMERA

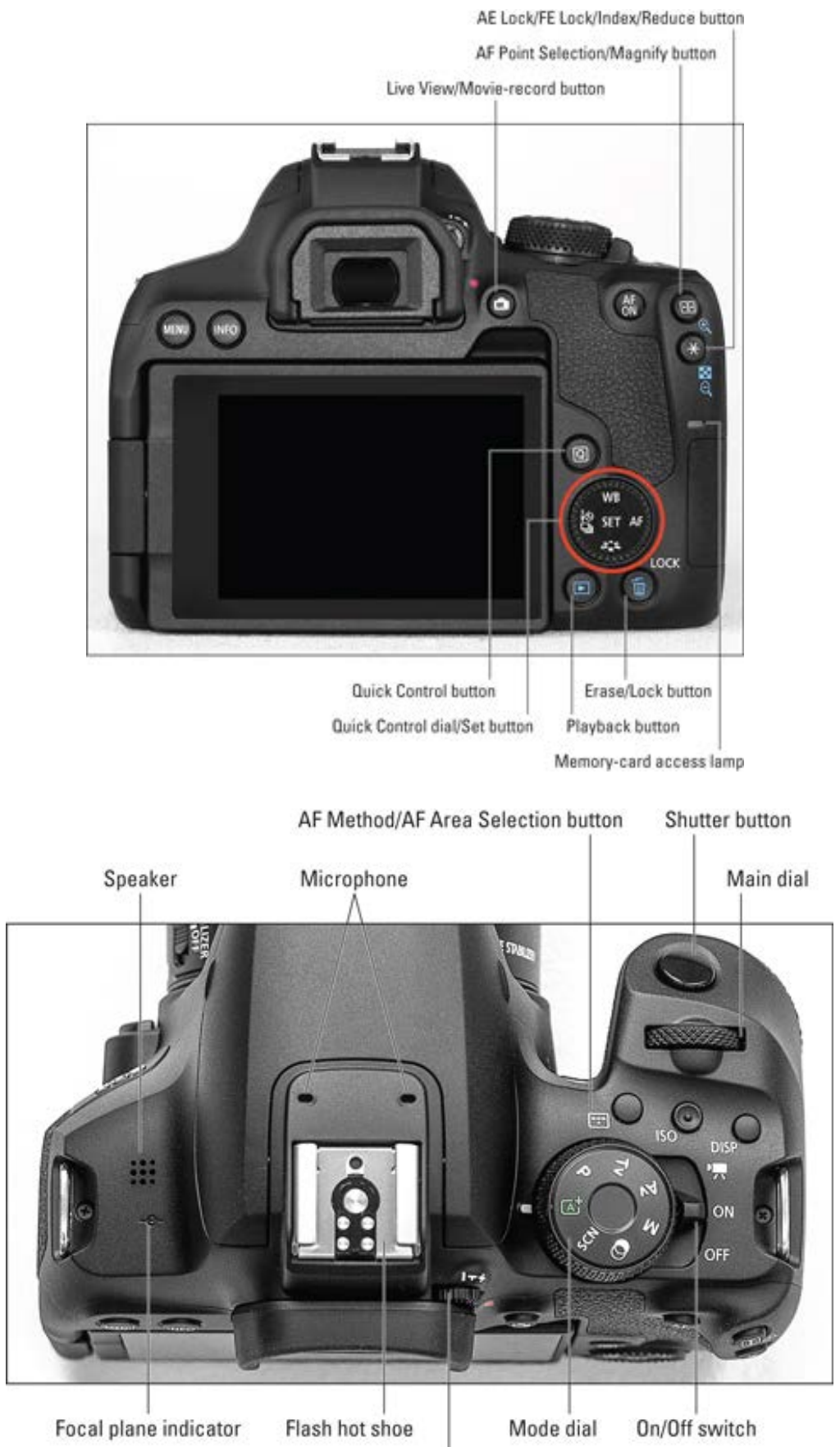

Viewfinder adjustment knob

**Production and Digital Media Services** 

### SETTING UP THE CAMERA

1. Battery placement

Make sure that the power switch is off. Insert the battery into the battery compartment. (See figure below)

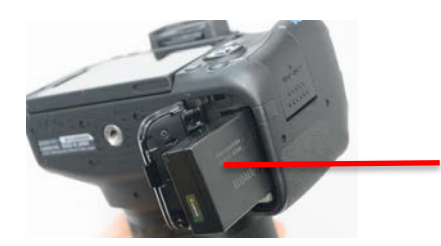

Insert the battery as indicated by the arrow

- 2. Inserting the SD Card
	- Open the SD card compartment cover. Insert the SD Card into the SD Card as shown in the figure below. To remove the SD Card, press the SD Card inward, the card will pop out.

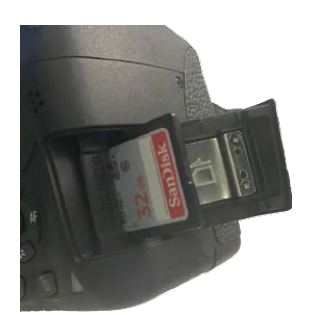

3. Set Mode to M (Manual) Toggle the switch to ON

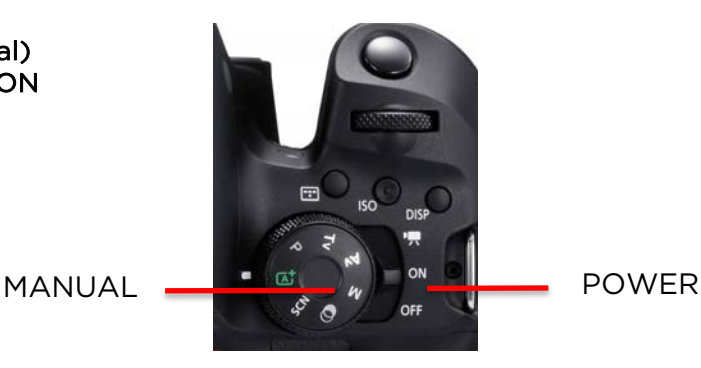

4. Reset Camera Settings Press MENU button Function Settings  $\rightarrow$  Swipe to 5<sup>th</sup> setting  $\rightarrow$  Select Clear Settings using SET button  $\rightarrow$  Clear all Camera Settings  $\rightarrow$  OK

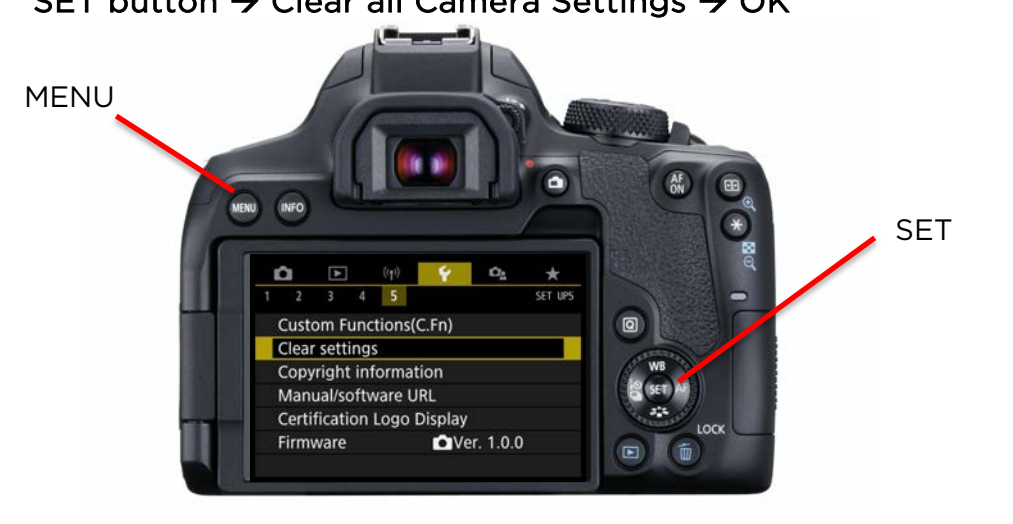

**Production and Digital Media Services** 

### 5. Format the SD Card

Press MENU Function Setting  $\rightarrow$  Format Card  $\rightarrow$  Select OK

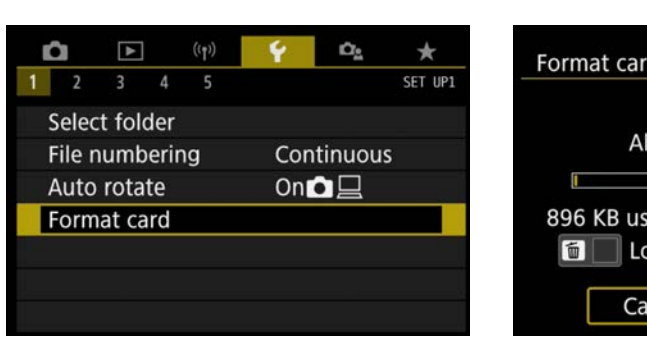

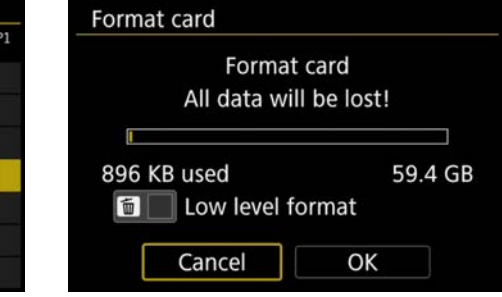

#### 6. Image Quality Press MENU

SHOOT Menu  $\rightarrow$  Image Quality - Set to RAW + L (or depending on your requirement)

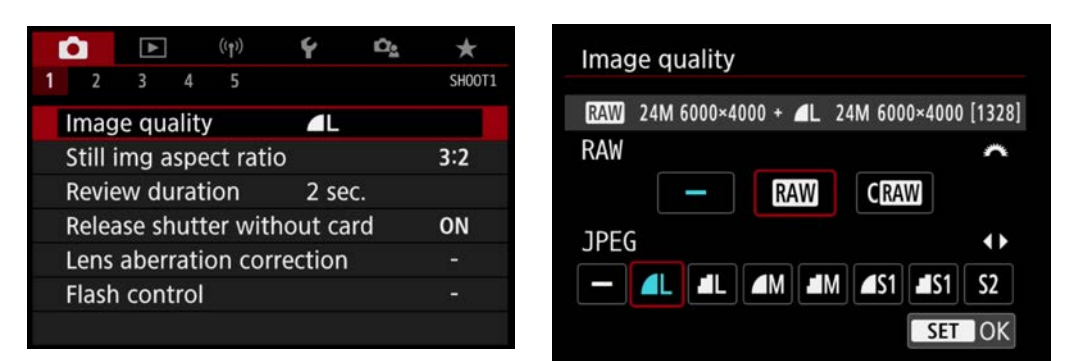

#### 7. Set ISO Press ISO Button  $\rightarrow$  Set to ISO using the Main Dial

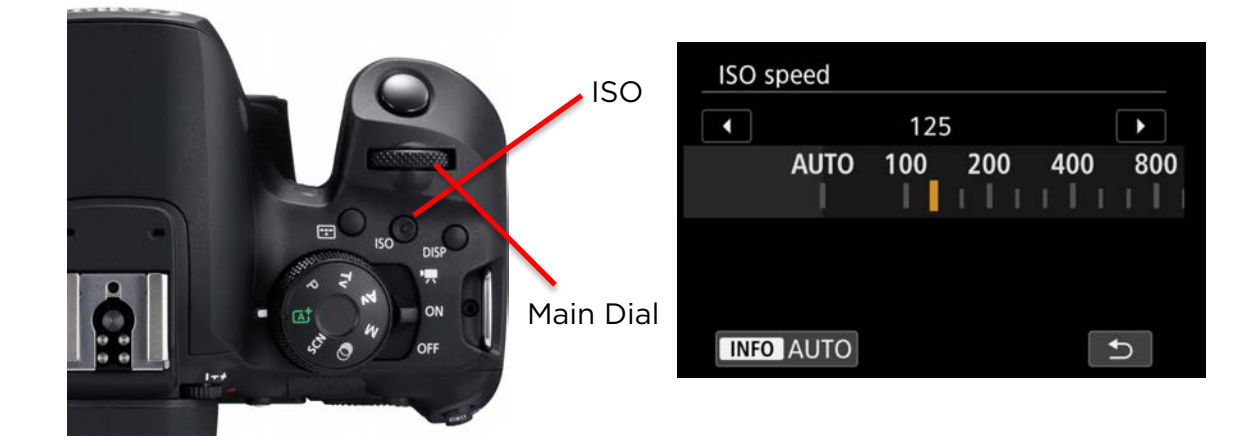

**Production and Digital Media Services** 

8. Set Aperture Press Quick Menu Button  $\rightarrow$  Select Aperture and SET

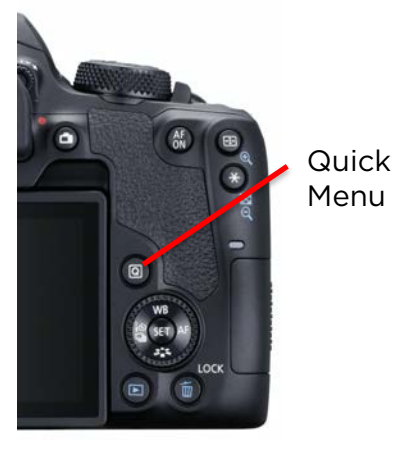

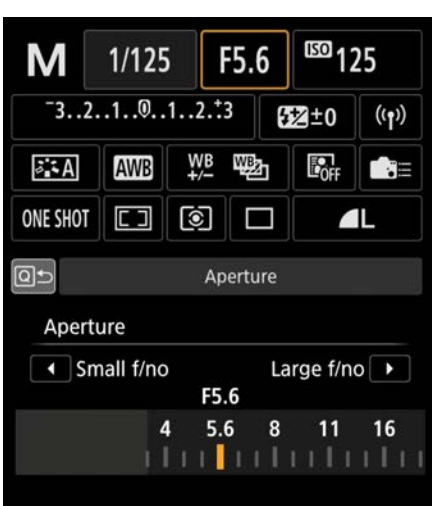

9. Set Shutter Speed Press Quick Menu Button  $\rightarrow$  Select Aperture and SET

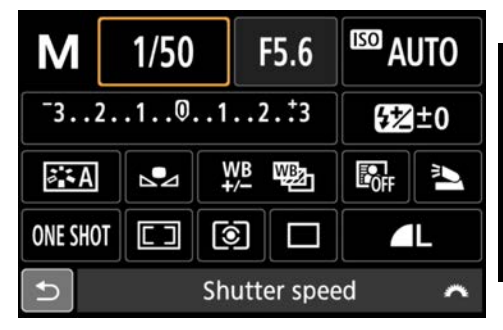

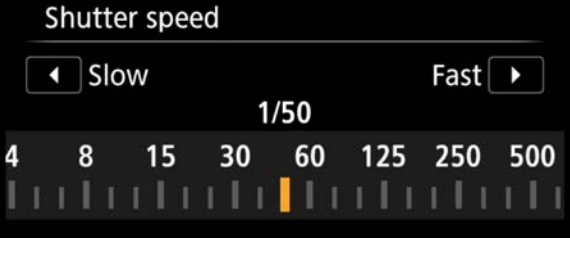

### 10.Set White Balance Press WB Button  $\rightarrow$  Set White Balance

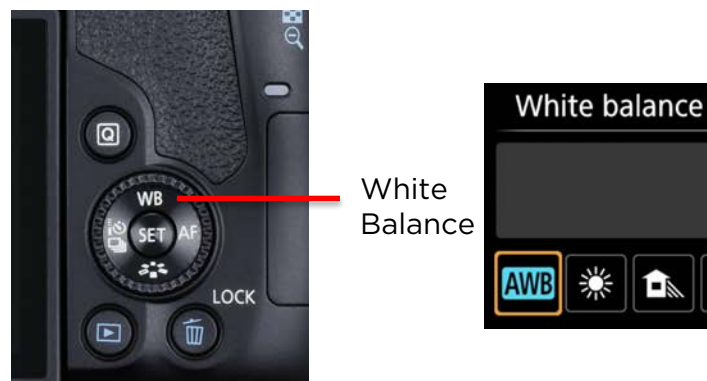

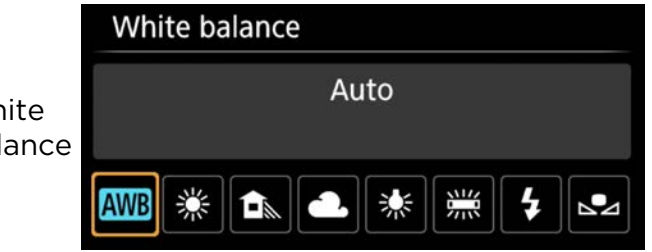

**Production and Digital Media Services** 

### For Video Recording

1. Toggle to Video Mode

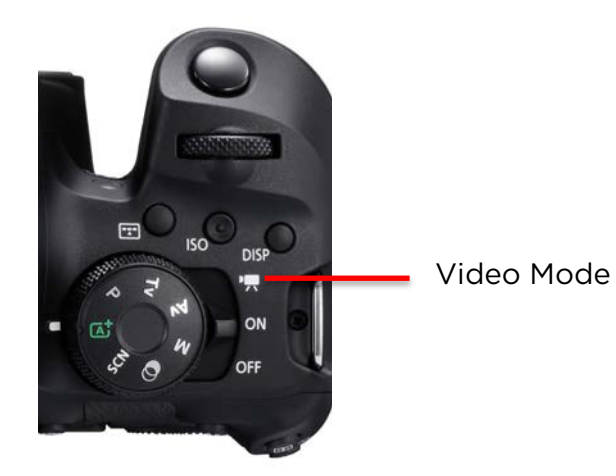

#### 2. Set Video System Press MENU Setup  $\rightarrow$  Video System  $\rightarrow$  Set to PAL

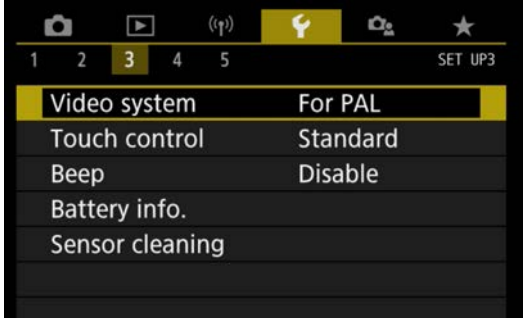

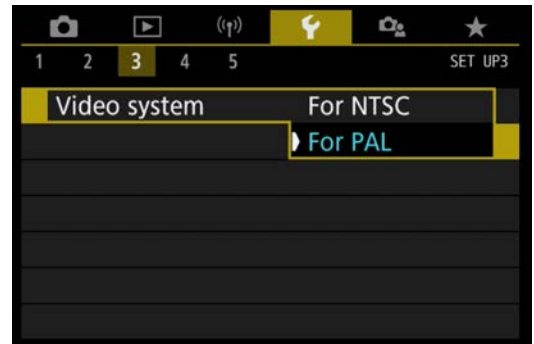

#### 3. Set Movie Rec. Size Press MENU

Movie Setup → Movie rec. size → Set to 1920x1080 25fps

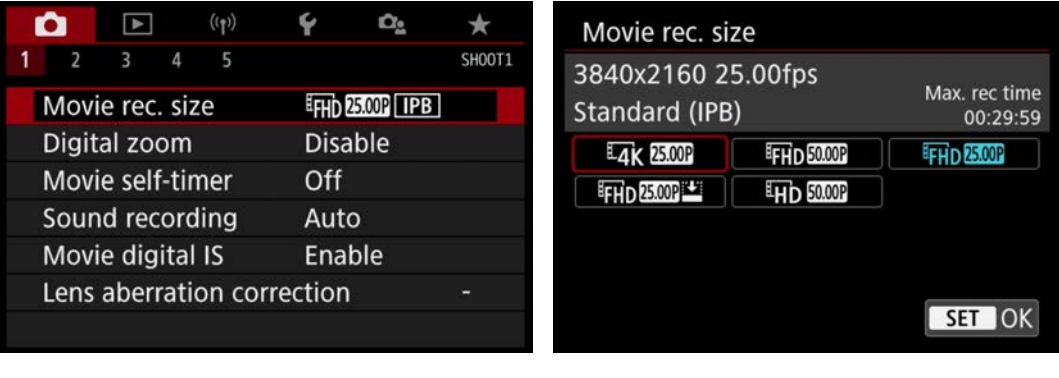